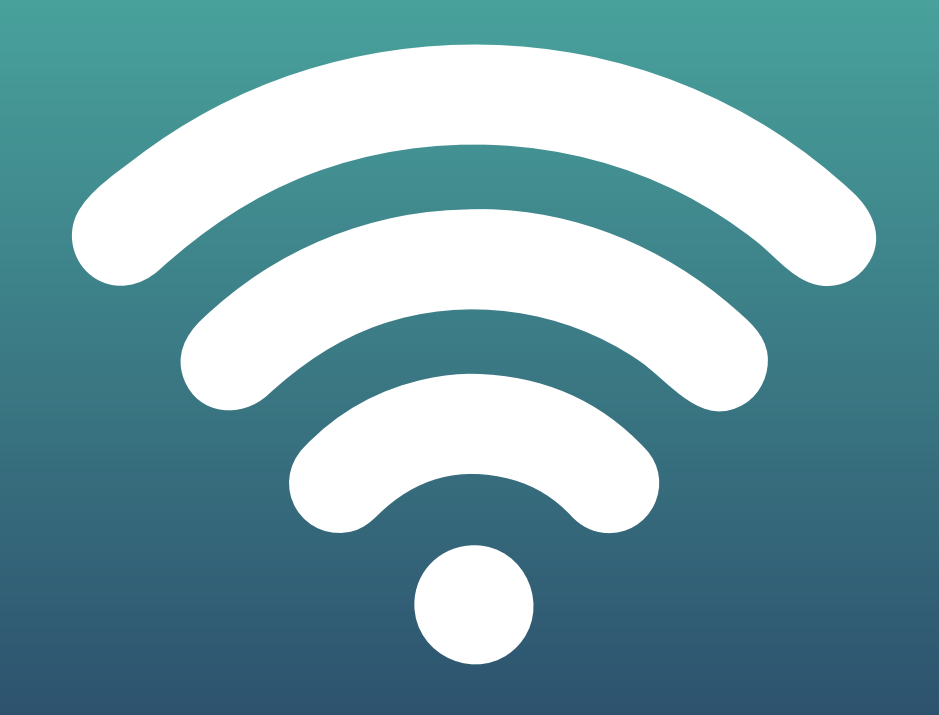

## **PASO A PASO PARA** CONECTARTE AL WIFI DE LA UBA EN FSOC

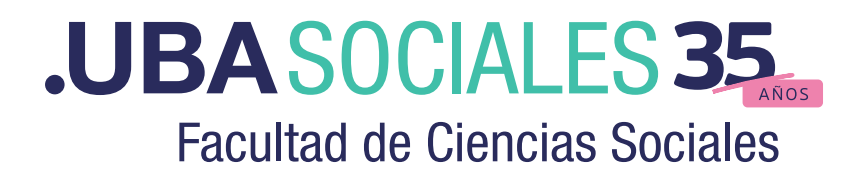

A partir del 31 de marzo la navegación por la red UBA-WIFI estará limitada y deberá accederse con autenticación de Cuenta UBA a la red UBA-WIFI-PORTAL. Es por esto que quién desee acceder deberá ingresar al wifi.uba.ar y autogestionar una Cuenta UBA.

Esta cuenta autogestionada le permitirá navegar por la red WIFI de cualquier edificio de la Universidad.

## AUTOGESTIÓN DE CUENTA UBA DESDE EL PORTAL DE ACCESO:

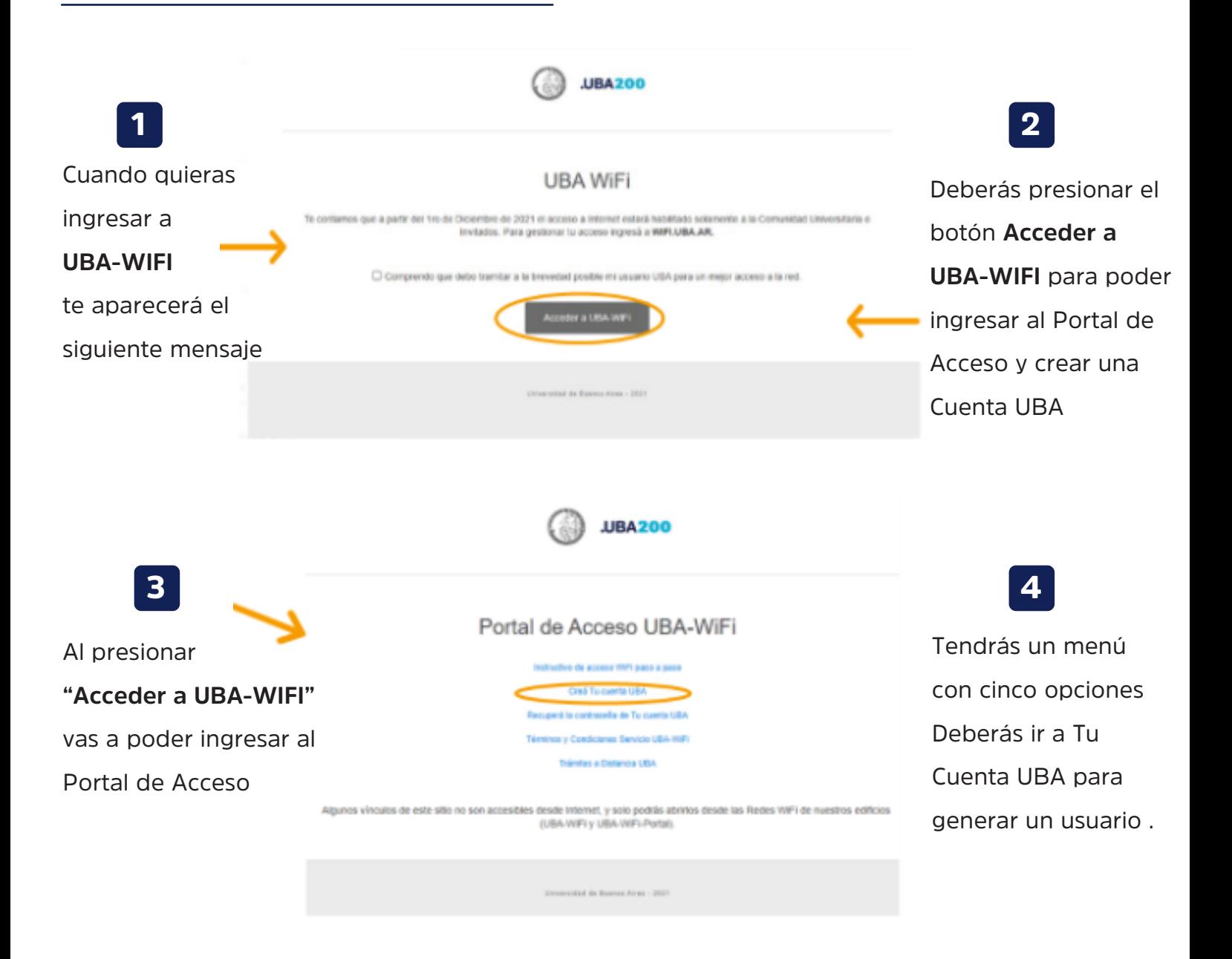

*Nota:* Si por algún motivo no podes acceder a estas opciones, podrás ingresar a.wifi.uba.ar

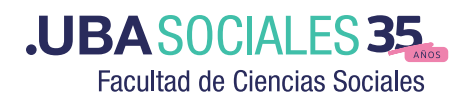

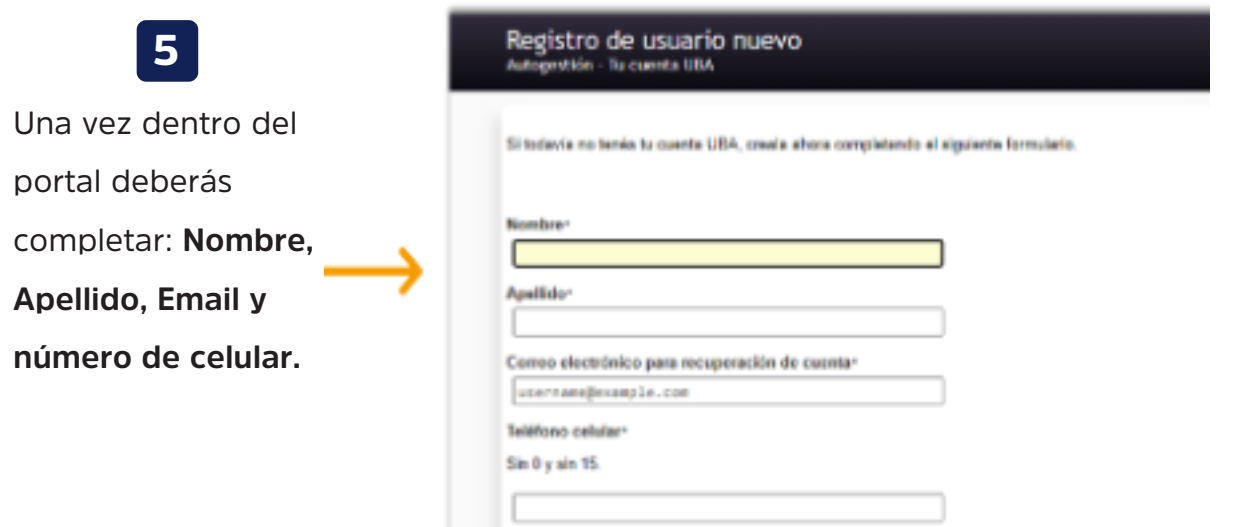

Es importante que el mail que ingreses sea el que uses habitualmente, ya que recibirás ahí el código de verificación de usuario y podrás así también recuperar la clave en caso de olvidarla. **¡!**

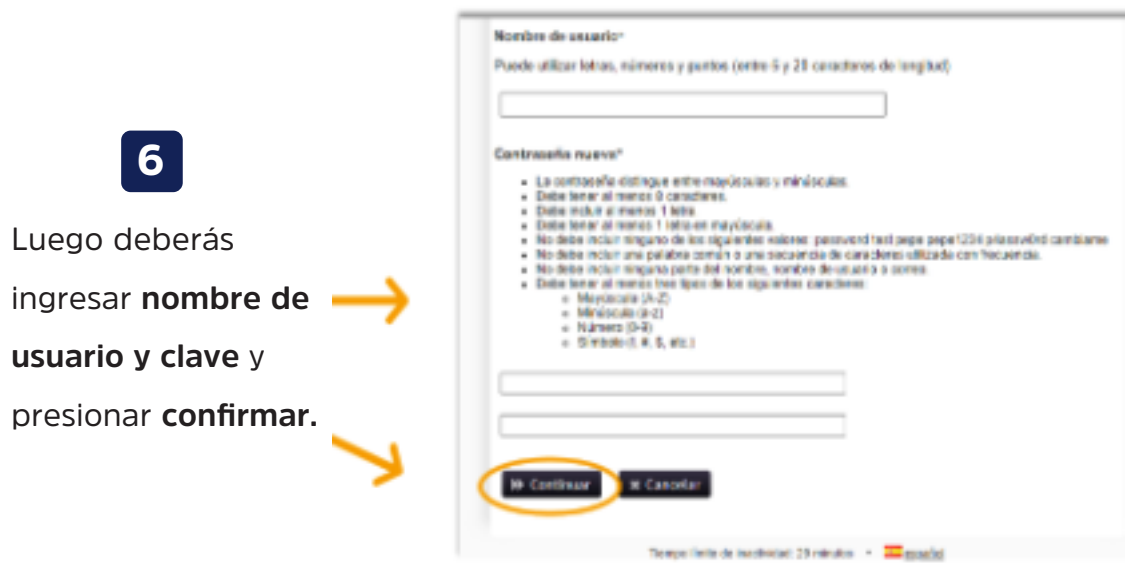

El nombre de usuario deberá ser nombreapellido y si el usuario ya existiera podrás colocar 1ernombre2donombreapellido. Si también existiese ese usuario podrás colocar apellidonombre. **¡!**

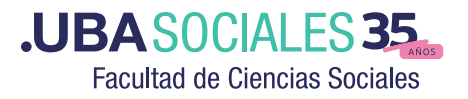

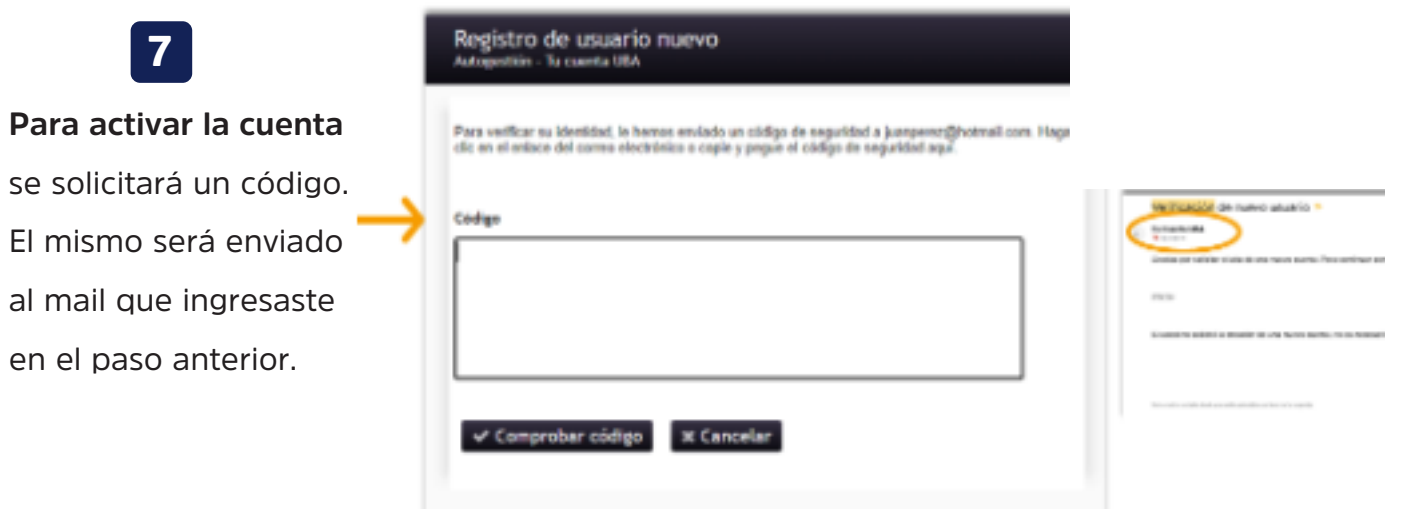

El mail que recibirás tendrá como remitente "Tu Cuenta UBA" . Recibirás el código que deberás colocar en este recuadro. Por favor, valida que el mail que recibas sea realmente desde esta cuenta. **¡!**

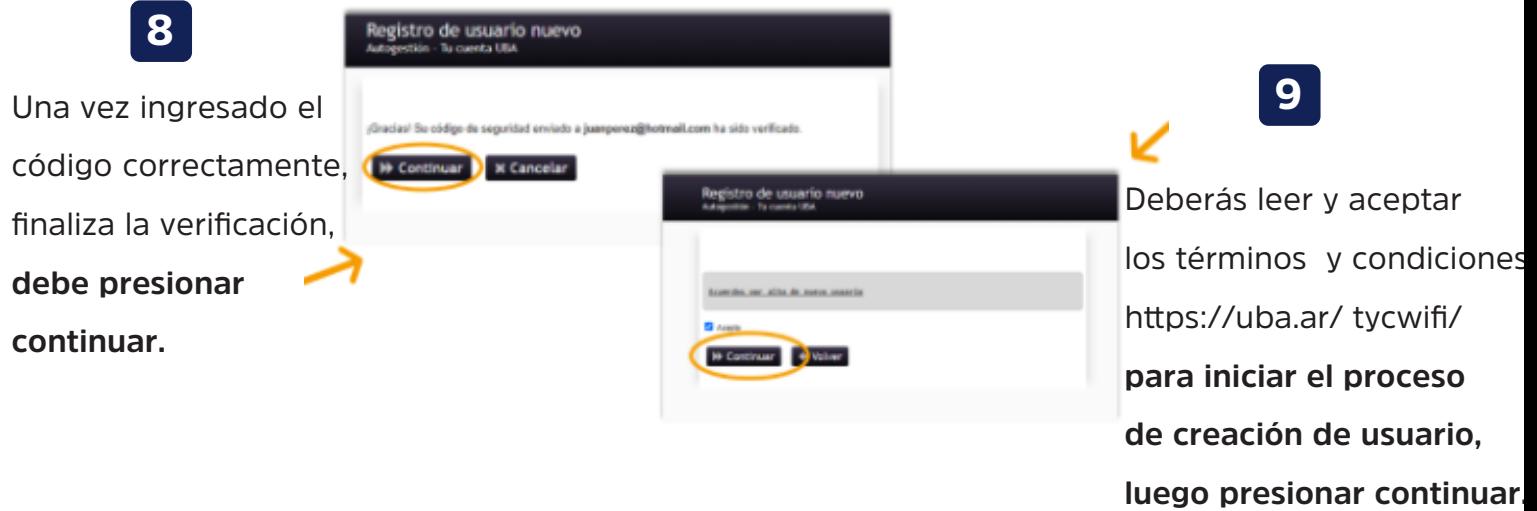

*Nota:* Deberás leer y aceptar los términos y condiciones desde el Portal o podrás acceder al link: https://www.uba.ar/tycwifi/

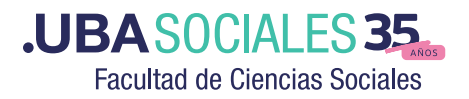

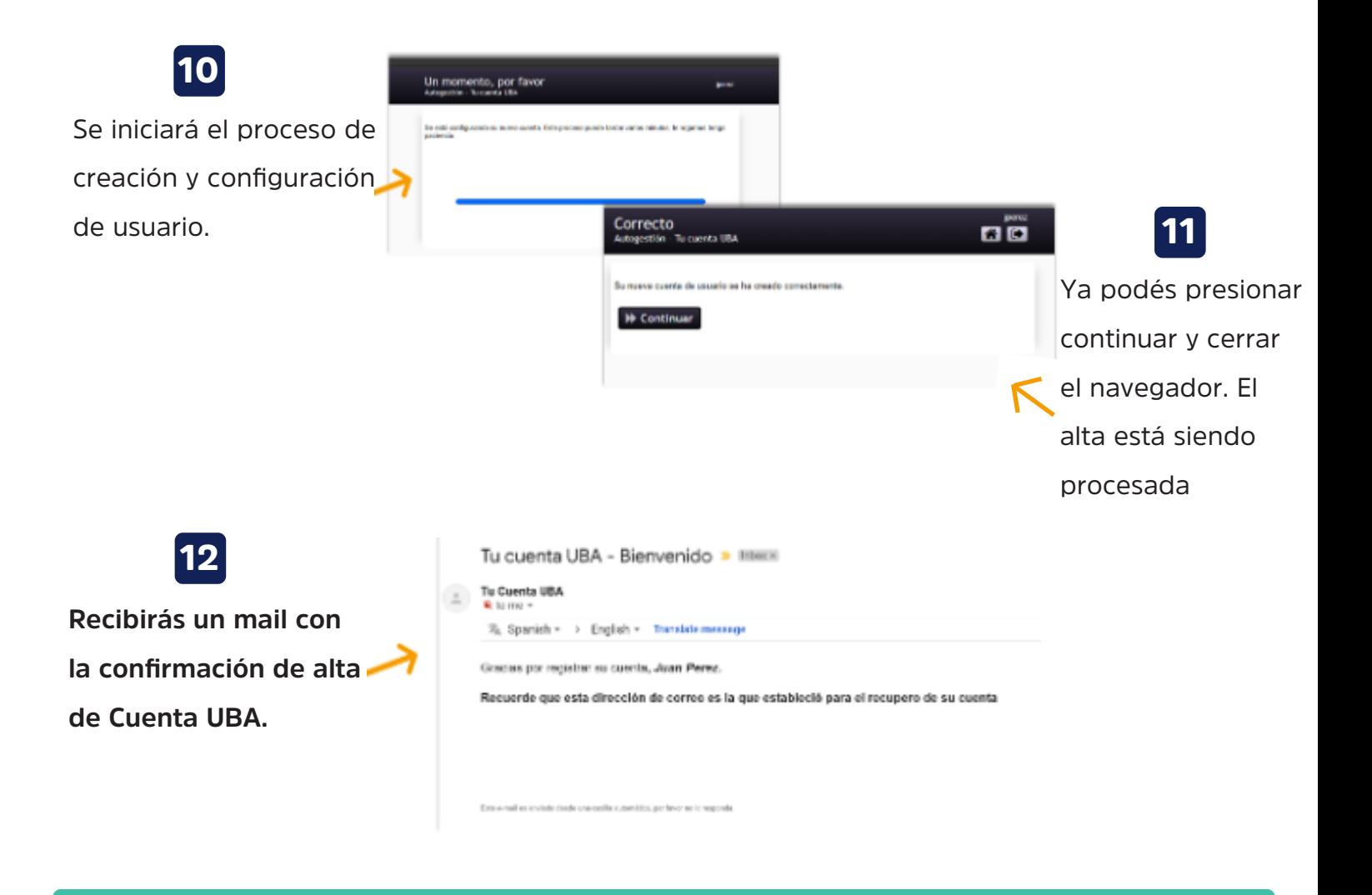

**¡!** Para poder entrar a UBA PORTAL WIFI deberás esperar 60 minutos para poder loguearte con tu Cuenta UBA

Aquí termina el proceso de alta de Cuenta UBA para acceso a Wifi. Luego de esperar 60min podrás acceder a UBA-WIFI-PORTAL e ingresar a la red con tu usuario y clave de tu Cuenta UBA, mientras tanto podrás seguir navegando en UBA-WIFI sin problemas.

Una vez que ya tengas tu Cuenta UBA creada, tendrás acceso al portal que te permitirá realizar cualquier gestión sobre tu clave o datos personales. Solo deberás ingresar a este link Autogestión - Tu cuenta UBA e iniciar sesión. En caso de no poder loguearte porque no recordas la clave podrás también recuperarla.

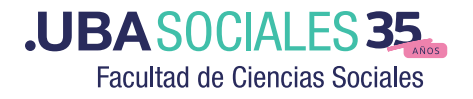

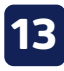

https://wifi.uba.ar/ Si en algún momento olvidás tu clave y necesitás recuperarla deberás ingresar al Portal de Acceso

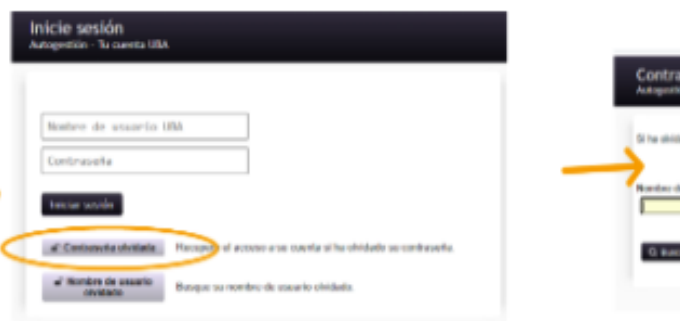

a olvidada

.<br>An aise les indicaciones nere rectable

## **IMPORTANTE**

La red UBA-WiFi quedará siempre abierta con acceso a todos los sitios de la UBA, para que puedas hacer tus trámites, utilizar los Campus Virtuales, o recuperar tu cuenta de usuario.

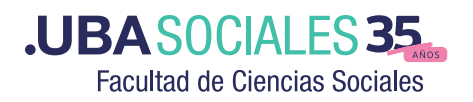

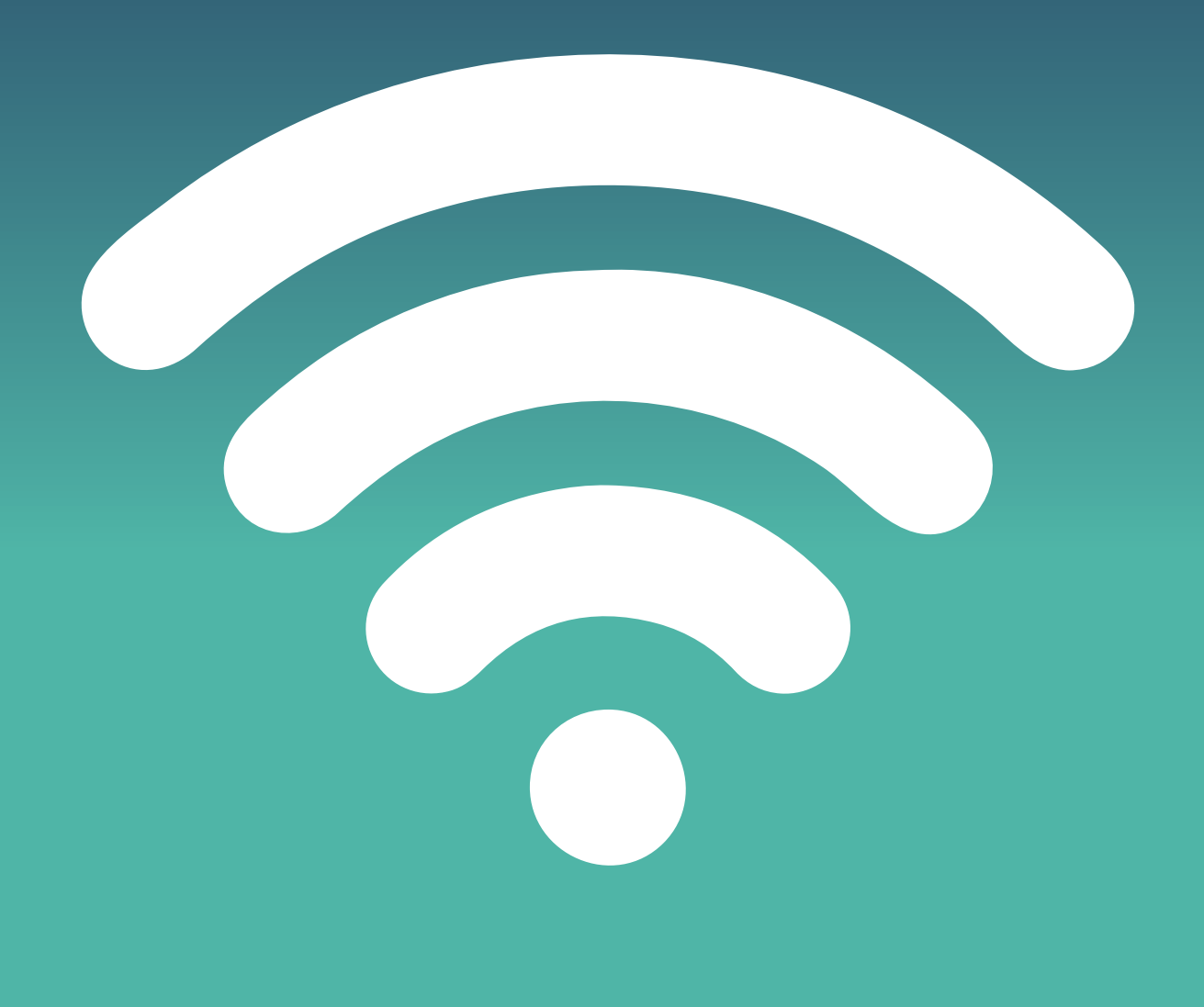

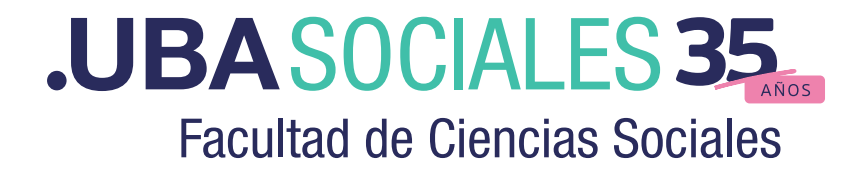